### **Minor Enrolment**

## a.y. 2023/2024

# Ca' Foscari undergraduate or postgraduate students

**IMPORTANT**: Minors are free of charge for all Ca' Foscari undergraduate and postgraduate students, however further enrolments will be subject to payment (reduced contribution). It is possible to withdraw: more information at <u>FAQs</u>.

1. From your Personal area click on "Immatricolazione – S3":

| Università<br>Ca' Foscari<br>Venezia |                                                                                                    | cerca in Unive.it | Q             |
|--------------------------------------|----------------------------------------------------------------------------------------------------|-------------------|---------------|
| Area riservata st                    | udenti                                                                                                    |                   | Logout 🕞      |
|                                      | zi e alle procedure online che riguardano la tua <b>carriera u</b><br><b>S3)</b> , un sistema informatico esterno utilizzato da molti at |                   | te attraverso |
| Dati personali                       |                                                                                                    |                   |               |

2. Select your active Degree programme:

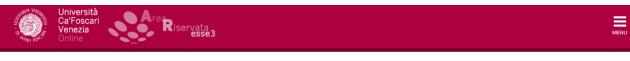

#### Program selection

Here you can find the programs associated with your student number.

Select the program you wish to edit

| Student number | Degree Type                             | Degree Program          | Status                            |        |
|----------------|-----------------------------------------|-------------------------|-----------------------------------|--------|
| 855851         | Corso di Dottorato (D.M.45/2013)        | COMPUTER SCIENCE        | Cessato - Errata Immatricolazione | Select |
| 855851         | Second Cycle Degree Programme           | ENVIRONMENTAL SCIENCES  | Cessato - Errata Immatricolazione | Select |
| 855851         | First Cycle degree programme (Bachelor) | BUSINESS ADMINISTRATION | Attivo                            | Select |

### 3. Click on "Enrolment":

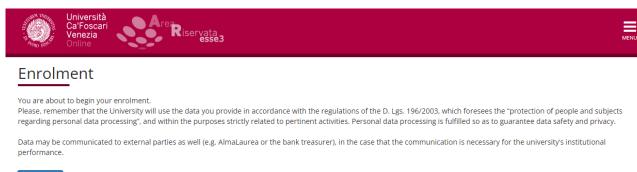

Enrolment

### 4. Select "Enrolment" and continue:

| Università<br>Ca'Foscari<br>Venezia<br>Online | MENU              |
|-----------------------------------------------|-------------------|
| A 1 2 3 4 5 >>                                | _                 |
| Enrolment: Tipology                           | 🐺 Legenda         |
|                                               | \star Data needed |
| Enrolment request                             |                   |
| Tipology                                      |                   |
| Enrolment                                     |                   |
| Back Confirm                                  |                   |

5. Select "Enrolment to unlimited admission Programmes" and continue:

| Università<br>Ca'Foscari<br>Venezia<br>Online                                                                                | MENU                            |
|----------------------------------------------------------------------------------------------------|---------------------------------|
| A 1 2 3 4 5 >>                                                                                                    | 📮 Legenda                       |
| Enrolment: Choose type of admission                                                                                          | <ul> <li>Data needed</li> </ul> |
| Through the following pages you will be able to proceed with the registration in the course of study that you will indicate. |                                 |
| Enrolment to unlimited admission Programmes                                                                                  |                                 |
| Back Next                                                                                                    |                                 |

**NOTE**: If the Minor is with limited admission (call for application), you will see "Enrolment to limited admission programmes".

## 6. Select "Minor":

| Università<br>Ca'Foscari<br>Venezia<br>Online                                                      | MENU    |
|----------------------------------------------------------------------------------------------------|---------|
| A << 2 3 4 5 B >><br>Enrolment: Choose type of course                                              | Legenda |
| In this page are presented the types of courses you can choose to enroll.<br>Choose type of course |         |
| Post-reform*    Minor                                                                              |         |
| O SINGLE COURSE                                                                                    |         |

## 7. Select the desired Minor:

| Università<br>Ca'Foscari<br>Venezia<br>Online    | rea Riservata<br>esse3                                           | MENU          |
|--------------------------------------------------|------------------------------------------------------------------|---------------|
| A << 3 4 5 B 1                                   | >>                                                               |               |
| Enrolment: Choose path of                        | study                                                            | I Legenda     |
| In this page are presented the path of stu       | udy you can choose to enroll at Ca' Foscari University of Venice | 🔆 Data needed |
| Facoltà                                          | Course of study                                                  |               |
| Department of Asian and North African<br>Studies |                                                                  |               |
|                                                  | O ENVIRONMENTAL HUMANITIES                                       |               |
| Dipartimento di Economia                         |                                                                  |               |
|                                                  | C ECONOMICS AND LABOUR OF DIGITAL INNOVATION                     |               |
| Dipartimento di Management                       |                                                                  |               |
|                                                  | BUSINESS, BANKS, EMPLOYMENT AND TAXATION                         |               |
| Back Next                                        |                                                                  |               |

#### 8. Continue by clicking on "next" and "confirm":

| Università<br>Ca'Foscari<br>Venezia<br>Online                                                                                                 | MENU |
|----------------------------------------------------------------------------------------------------|------|
| A << 4 5 B 1 C >>                                                                                                    |      |
| Confirm the chosen course of study                                                                                                    |      |
| This page summarizes all the options set. If they are correct, proceed with the confirmation, otherwise use the "Back" button to make changes |      |
| Course of study                                                                                                    |      |

| Type of course of study | Minor                                    |
|-------------------------|------------------------------------------|
| Academic year           | 2023/2024                                |
| Course of study         | BUSINESS, BANKS, EMPLOYMENT AND TAXATION |
| Curriculum              | PERCORSO COMUNE                          |

| Back | Confirm |
|------|---------|
|------|---------|

#### **IMPORTANT:**

- If you have just completed the enrolment application for a Bachelor's or a Master's degree and are waiting for it to be finalised, you can access services with SPID. While waiting for the unive institutional account, it is possible to access Moodle by registering on this link: <u>unive.it/registration</u>. Once you have completed your registration and obtained your University credentials, you must them to access the services.
- You will receive an email confirming enrollment after the office has taken charge of the application and completed it, approximately within a week.
- For the purposes of enrolment, the pre-enrollment date is valid; the completion can also take place after the closure of the registrations.